Solitarexx v1.1

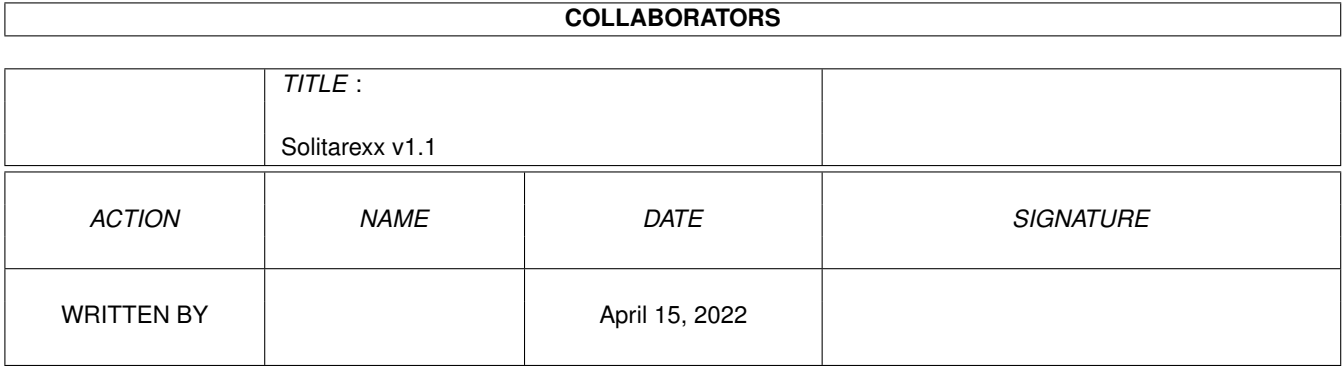

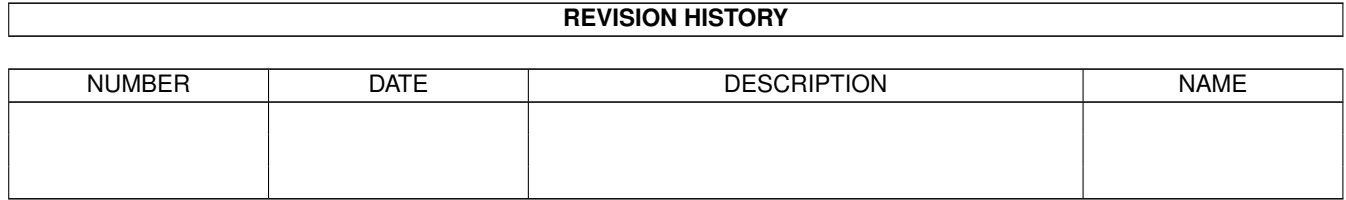

# **Contents**

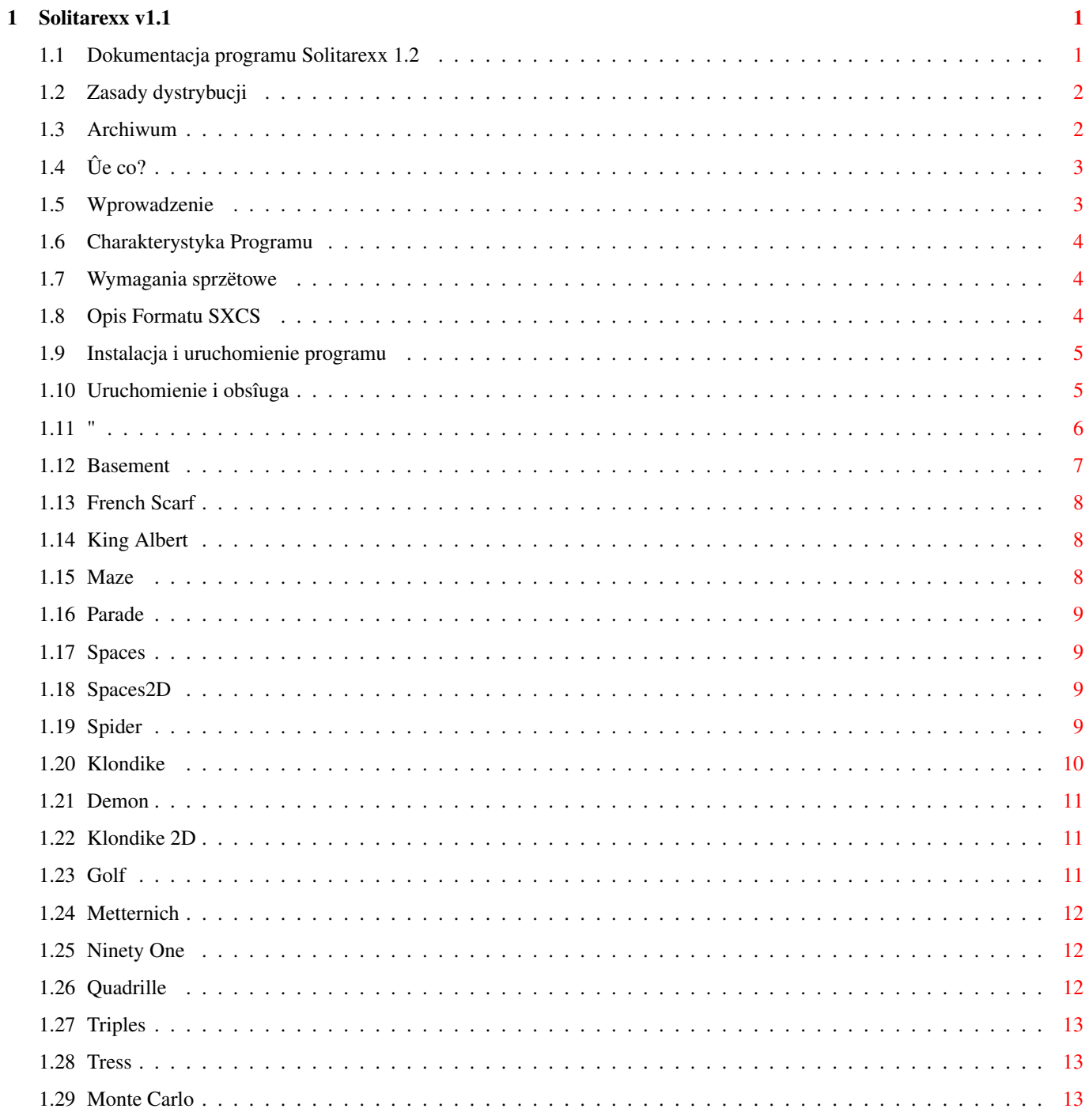

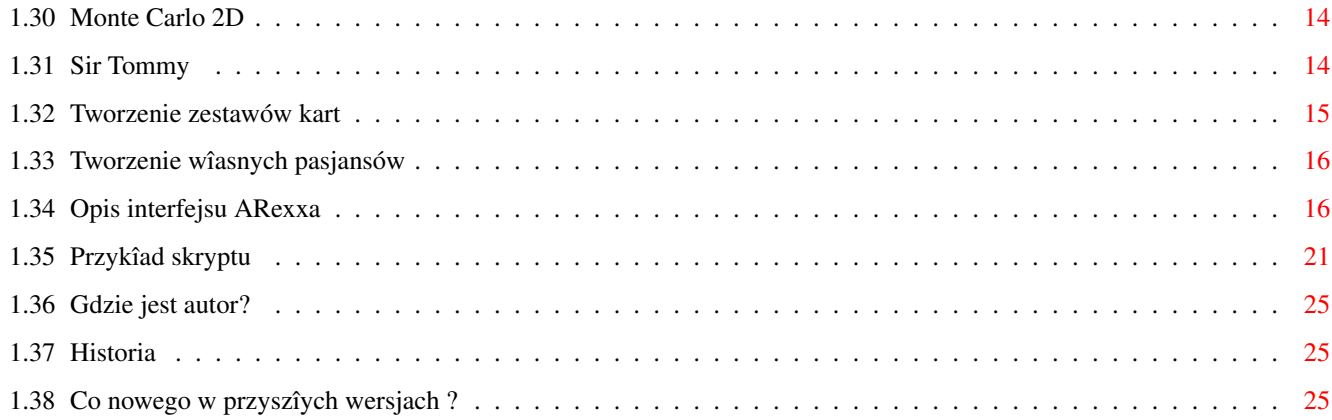

# <span id="page-4-0"></span>**Chapter 1**

# Solitarexx v1.1

# <span id="page-4-1"></span>1.1 Dokumentacja programu Solitarexx 1.2

Twój przewodnik po programie

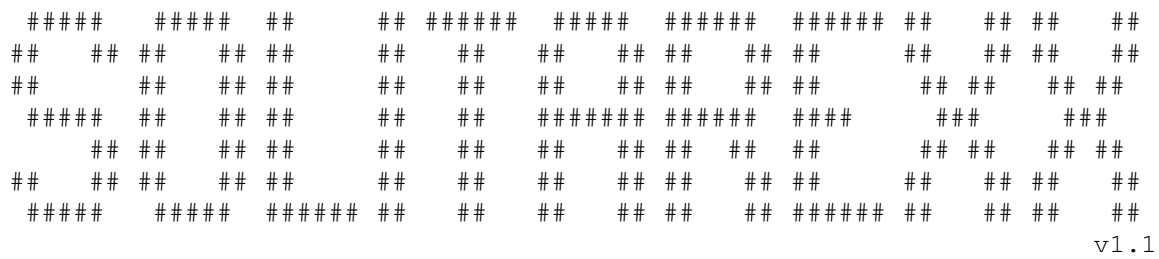

(c) 1996-1998 Michaî Szafraïski

Co to jest?

Wprowadzenie

Charakterystyka programu

Wymagania

Skîad archiwum

Instalacja Zainstalowaîem.

Uruchomienie i obsîuga

Dostëpne Pasjanse Chcë wiëcej.

Tworzenie zestawów kart

Tworzenie nowych pasjansów

Dostëpne komendy

Prosty (:-) przykiad

Sprawy autorskie: Przeszîoôê Przyszîoôê Dystrybucja Autor Format SXCS

# <span id="page-5-0"></span>**1.2 Zasady dystrybucji**

Ten program podlega "Standard Amiga FD-Software Copyright Note". Ten program jest CARDWARE, jak zostaîo to okreôlone w punkcie 4c. Jeôli szukasz wiëcej szczegóîów, proszë przeczytaê AFD-COPYRIGHT (wersjë 1 lub nowszâ)

Jeôli chcesz skontaktowaê sië z autorem. Chcë

Nigdy

# <span id="page-5-1"></span>**1.3 Archiwum**

```
Skîad archiwum wesji 1.1:
Docs.info
 Scripts.info
 Solitarexx
 Solitarexx.info
 sx.prefs
 Utils.info
 <dir> Cardsets
  H10.cs
  H16.cs
  P10.cs
  P16.cs
 <dir> Docs
   AFD-COPYRIGHT
  AFD-COPYRIGHT.pl
  English.guide
  English.guide.info
  Polish.guide
  Polish.guide.info
 <dir> Scripts
   Basement.srx
   Basement.srx.info
   Demon.srx
   Demon.srx.info
```
FreeCell.srx FreeCell.srx.info FrenchScarf.srx FrenchScarf.srx.info Golf.srx Golf.srx.info KingAlbert.srx KingAlbert.srx.info Klondike.srx Klondike.srx.info Klondike2D.srx Klondike2D.srx.info Maze.srx Maze.srx.info Metternich.srx Metternich.srx.info MonteCarlo.srx MonteCarlo.srx.info MonteCarlo2D.srx MonteCarlo2D.srx.info NinetyOne.srx NinetyOne.srx.info Parade.srx Parade.srx.info Quadrille.srx Quadrille.srx.info SirTommy.srx SirTommy.srx.info Spaces.srx Spaces.srx.info Spaces2D.srx Spaces2D.srx.info Spider.srx Spider.srx.info Tress.srx Tress.srx.info Triples.srx Triples.srx.info Tutorial.srx <dir> Utils MakeCardset SetCardsetMode SetCardsetMode.info

# <span id="page-6-0"></span>**1.4 Ûe co?**

No coô ty?

# <span id="page-6-1"></span>**1.5 Wprowadzenie**

Solitarexx jest programem, który pozwoli Ci zagraê w Twoje ← ulubione

pasjanse (gry, w których zadaniem gracza jest ukîadanie standartowego zestawu 52 kart). Sam program zajmuje sië jedynie wyôwietlaniem wizerunków kart na ekranie oraz interfeace'u uûytkownika (GUI). Przebieg gry realizujâ skrypty napisane w Arexx'ie. Solitarexx posiada wîasny format zapisu grafiki kart ( SXCS ), tworzony

za pomocâ doîâczonego programu MakeCardset. Karty w tym formacie posiadajâ dowolny rozmiar (dziëki temu moûna uûywaê programu w nieproporcjonalnych rozdzielczoôciach np Hires).

Dodatkowo moûna uûywaê plików grafiki programu Klondike (autorstwa REKO Productions). Uûywanie ich wymusza wybieranie rozdzielczoôci proporcjonalnej o wymiarach ekranu minimum 640x480, poniewaû w tym formacie karty majâ zawsze wymiary 130x88

# <span id="page-7-0"></span>**1.6 Charakterystyka Programu**

- niskie wymagania sprzëtowe, Jakie?

- maîe rozmiary <20K,

- wiele pasjanów w jednym programie,
- moûliwoôê otworzenia ekranu w dowolnej rozdzielczoôci (okno wybóru ASL),
- interface graficzny wraûliwy na wybranâ czcionkë i rozmiar ekranu,
- wykorzystywanie wîasynych zestawów kart (.cs) o dowolnych wymiarach kart lub zestawów programu Klondike (.reko tylko 130x88),
- moûliwoôê tworzenia nowych pasjansów wykorzystujâc Arexx,

# <span id="page-7-1"></span>**1.7 Wymagania sprzëtowe**

Wymagana konfiguracja systemu:

- dowolna Amiga,
- system operacyjny 3.0 lub nowszy,
- zainstalowany program RexxMast,
- w zaleûnoôci od wybranej grafiki od 0.5 do 1.5MB RAM,
- dysk twardy (nie jest konieczny, instalacja na dyskietce nie jest opisana w dokumentacji).

# <span id="page-7-2"></span>**1.8 Opis Formatu SXCS**

Jeûeli jesteô zainteresowany stworzeniem wîasnego kreatora, przeglâdarki, datatype'u zestawów kart w formacie SXCS, oto peîny opis.

Plik SXCS skîada sië z trzech czëôci: 1.Nagîówka - w postaci struktury C przedstawia sië nastëpujâco: struct SXCS\_Head { ULONG id;  $-$  zawsze 'SXCS' ULONG datasize; - rozmiar danych (2+3)

```
ULONG cardsize; - rozmiar grafiki pojedyïczej karty
     WORD height, width; - wysokoôc i szerokoôê karty
     ULONG viewmode; - identyfikator ekranu (ModeID)
     UBYTE depth; - qîëbokoôê (iloôê bitplanów) ekranu
      UBYTE maxcard; - iloôê kart w zestawie (datasize/cardsize)
      WORD spcx, spcy; - odstëpy miëdzy rzëdami i kolumnami w pikselach
     WORD maxx, maxy; - maksymalna szerokoôê, wysokoôê widocznej czëôci
                          karty w kolumnie, rzëdzie (wartoôê mniejsza od
                          poîowy odpowiednio wysokoôci/szerokoôci karty)
     ULONG reserved1; - zawsze 0
     ULONG cardsptr; - rozmiar palety (2)
  };
2.Palety barw - 8 bitowa, format jak w plikach ILBM,
3.Grafiki poszczególnych kart w formacie uûywanym przez DrawImage z
 biblioteki intuition (bitplany nastëpujâ po sobie, dîugoôê jednej
 linii jest przybliûana do 2 bajtów (WORD). Kolejnoôê kart jest
 identyczna z numeracjâ plików grafiki do programu MakeCardset.
```
# <span id="page-8-0"></span>**1.9 Instalacja i uruchomienie programu**

Aby zainstalowaê program wystarczy przekopiowaê zawartoôê archiwum w dowolne miejsce twojego twardego dysku. Przed uruchomieniem upewnij sië, ûe w twoim systemie jest uruchomiony program RexxMast. Powinien znajdowaê sië w katalogu System dysku startowgo, po prostu kliknij dwukrotnie na jego ikonie. Najlepiej gdy jest on uruchamiany przy kaûdym starcie komputera, co zapewnia dodanie poniûszej linijki do pliku 'S:UserStartup':

SYS:System/RexxMast >NIL:

# <span id="page-8-1"></span>**1.10 Uruchomienie i obsîuga**

Poniewâû program sîuûy jedynie do wykonywania skryptów napisanych w arexx'ie, naleûy posiadaê conajmniej jeden skrypt. Aby uruchomiê wybrany skrypt moûesz:

- A. Kliknij dwa razy na ikonie Solitarexx. W tym wypadku uruchomiony zostanie skrypt wybrany w polu Startup preferencji.
- B. Kliknij dwa razy na ikonie wybranego skryptu (zadziaîa w wypadku gdy w polu Default Tool ikony znajduje sië nazwa pliku Solitarexx wraz z peînâ ôcieûkâ dostëpu).
- C. Kliknij raz na ikonie Solitarexx a nastëpnie trzymajâc wciôniëty klawisz Shift podwójnie na ikonie dowolnego skryptu.
- D. Uruchamiajâc z poziomu CLI lub Shell moûesz podaê nazwë skryptu jako parametr.

Uûycie prawego przycisku myszy w dowolnym miejscu ekranu (poza oknem preferencji) powoduje schowanie lub przywrócenie wczeôniej schowanego ekranu z gadûetami.

W programie wystëpujâ jedynie trzy staîe gadûety:

Load Game - w dowolnym momencie moûesz zmieniê aktualny skrypt na wybrany za pomocâ okna ASL.

Quit - opuszczenie programu.

Prefs - pozwala na zmianë parametrów programu:

- \* Cardset uûywany zestaw kart,
- \* Startup skrypt domyôlnie wczytywany przez program,
- \* Screen Mode typ otwieranego ekranu:
	- Custom dowolnie wybrany za pomocâ okna wyboru ASL
		- Cardset typ ekranu pobierany jest z zestawu kart (moûe zostaê zmieniony programem SetCardsetMode),
		- On WB otwiera okno gry na ekranie WB.
- \* Screen Font wybór czcionki ekranowej.

Wybranie gadûetu oznaczonego znakiem zapytania przy danym polu powoduje pojawienie sië okna wyboru odpowiednio pliku, ekranu lub czcionki.

Zmienionâ konfiguracjë moûna zapisaê (Save) przyjâê bez zapisywania (Use) lub anulowaê zmiany (Cancel).

Dziaîanie pozostaîych gadûetów jest zaleûne od aktualnie uruchamionego skryptu.

# <span id="page-9-0"></span>**1.11 "**

Lista aktualnie dostëpnych skryptów:

Basement

Quadrille

Demon

Sir Tommy

French Scarf

Spaces

Golf

Tress

King Albert

Triples

Klondike

Klondike 2D

Maze

Monte Carlo 2D

Metternich

Parade

Monte Carlo

Spaces 2D

Ninety One

Spider Free Cell

Ogólne zasady ukîadania pasjansów:

- rozpoczëcie gry nastëpuje po uûyciu gadûetu 'Start', grë moûna zazwyczaj przerwaê uûyciem 'Abort',
- przed rozpoczëciem czësto mamy moûliwoôê zmiany niektórch zasad przy uûyciu dodatkowych gadûetów,
- listwë z gadûetami moûna zawsze schowaê lub przywróciê za pomocâ prawego przycisku myszy,
- przkîadanie kart odbywa sië przez wybranie karty ze stosu do przeîoûenia, a nastëpnie wybranie stosu docelowego,
- talon jest najczëôciej symbolizowany przez dwa sâsiadujâce stosy z taliâ kart na jednym z nich, aby przeîoûyê karty kliknij na stos zawierajâcy talië, gdy skoïczâ sië karty klikniëcie na pusty stos talonu spowoduje powtórne przeîoûenie uûytych kart do talonu (o ile zasady na to pozwalajâ),
- dwukrotne wybranie tej samej karty zazwyczaj powoduje przeîoûenie jej (jeôli pasuje) na kartë bazowâ,
- bîëdne wybranie lub przeîoûenie kart sygnalizowane jest migniëciem ekranu.

### <span id="page-10-0"></span>**1.12 Basement**

Ukîad kart:

Z talii wykîadana jest jedna karta wyznaczajâca wysokoôê kart bazowych w pozostaîych kolorach. Pozostaîe karty wykîadane sâ w 8 rzëdach roboczych po 5 kart oraz dwóch pomocniczych, zwanych "dzwiami piwnicy", po 4 karty. Karty bazowe usuwane sâ z ukîadu natychmiast po wyîoûeniu.

Cel gry:

Przeniesienie wszystkich kart z ukîadu na kartach bazowych z przejôciem D-K-A-2 rosnâco lub malejâco. Wybór kierunku sekwensu (rosnâcy czy malejâcy) jest dokonywany jednorazowo i obowiâzujâcy dla wszystkich kolorów.

#### Zasady:

Wolne do manipulacji sâ wierzchnie karty stosów roboczych i pomocniczych oraz karta znajdujâca sië w "piwnicy" o ile jeden ze stosów pomocniczych jest pusty. Karty wolne do manipulacji moûna przenisiê (zawsze po jednej) na karty wyûsze lub niûsze w tym samym kolorze. W dowolnym momencie moûna przeîoûyê kartë do "piwnicy" o ile jest pusta. Jeûeli zwolni sië któryô z rzëdów roboczych na wolne miejsce moûna poîoûyê dowolâ kartë z wolnych do manipulacji.

# <span id="page-11-0"></span>**1.13 French Scarf**

Ukîad kart:

50 kart wykîadanych jest w 10 kolumnach po 5 kart. Pozostaîe dwie moûna poîoûyê jako ostatnie karty stosów pierwszego i drugiego, piâtego i szóstego lub dziewiâtego i dziesiâtego. W tym celu naleûy wybraê odpowiednio stos 1, 5 lub 9.

Cel gry:

Usuniëcie wszystkich kart z ukîadu.

Zasady: Karty usuwamy zawsze parami tej samej wysokoôci. Wolne do usuwania sâ dolne karty wszystkich kolumn.

# <span id="page-11-1"></span>**1.14 King Albert**

Ukîad kart: Wykîadane jest dziewiëê kolumn kart odkrytych. W pierwszej dziewiëê, w kaûdej kolejnej o jednâ mniej. Pozostaîe 7 kart odkrytych stanowi rezerwë.

Cel gry:

Uwolnienie z ukîadu asów i uîoûenie na nich wszystkich kart rosnâco do króli.

Zasady:

Wolne do manipulacji sâ wszystkie karty rezerwy oraz dolne karty kolumn roboczych. Moûna je przenosiê na karty o oczko wyûsze w kolorach alternatywnych. Karty wolno przenosiê tylko po jednej. Gdy zwolni sië kolumna na jej miejsce moûna poîoûyê dowolnâ kartë.

Zasady Alternatywne:

Moûna zamieniê zasady przekîadania kart w kolorach alternatywnych (Alternative color) na przekîadanie tylko w zgodnych kolorach (Same color) lub w dowolnym kolorze (Any color). Wolne miejsca po karach rezerwy moûna wykorzystaê o ile ustawiona jest opcja (Use empty reserve 'Yes').

# <span id="page-11-2"></span>**1.15 Maze**

Ukîad kart:

Karty wykîadane sâ w dwóch rzëdach po 8 kart oraz czterech po 9. Z ukîadu usuwane sâ króle, w ten sposób w ukîadzie powstaje szeôê pustych miejsc (dwa jako ostatnie miejsca w dwóch pierwszych rzëdach).

Cel gry:

Uporzâdkowanie ukîadu w cztery rosnâce sekwencje w kolorach od asów do dam. Pierwszâ kartâ ukîadu powinien byê as a ostatniâ dama.

Zasady:

Na wolne miejsce ukîadu moûna poîoûyê kartë o oczko starszâ i w kolorze karty po lewej stronie lub o oczko mîodszâ i w kolorze karty po prawej stronie. Przy zaîoûeniu, ûe lewâ kartâ dla pierwszej karty w rzëdzie jest ostatnia w poprzenim lub w ostatnim dla pierwszego rzëdu. Analogicznie dla karty prawej. Po prawej stronie damy moûna poîoûyê dowolnego asa.

# <span id="page-12-0"></span>**1.16 Parade**

Ukîad kart: Pasjans ukîadany jest z dwóch talii kart. W poczâtkowym ukîadzie 24 karty wykîadane sâ w 3 rzëdach po osiem kart. Asy sâ usuwane zarówno z ukîadu poczâtkowego jak i w trakcie gry gdy sië tylko pojawiâ. Cel gry: Uîoûenie wszystkich kart na kartach bazowych którymi sâ dwójki w pierwszym

rzëdzie na które ukîadamy 5, 8 i walety w kolorze, trójki w drugim rzëdzie na które kîadziemy 6, 9 i damy oraz czwórki w trzecim rzëdzie z sekwensem 7, 10 i króli.

#### Zasady:

Wolne do manipulacji sâ karty ukîadu nie bëdâce kartami bazowymi oraz dolne karty kolumn pomocniczych, moûna je przekîadaê na karty bazowe. Wolne dwójki trójki i czwórki moûna kîaôê na wolne miejsca odpowiednio 1, 2 i 3 rzëdu. Gdy nie ma moûliwoôci dalszej manipulacji wykîadamy z talonu osiem kart jako wierzchnie karty kolumn pomocniczych, sâ one wolne do manipulacji.

# <span id="page-12-1"></span>**1.17 Spaces**

Ukîad kart: Wszystkie karty wykîadane sâ w czterech rzëdach po 13 kart. Z ukîadu usuwane sâ asy.

Cel gry: Uporzâdkowanie kart ukîadu rzëdami w kolorach rosnâco od dwójek do króli.

Zasady:

Na wolne miejsce ukîadu moûna przenieôê kartë o oczko starszâ i w kolorze karty po lewej stronie lub dowolnâ dwójkë w przypadku pierszej kolumny. Gdy nie ma juû moûliwoôci dalszej manipulacji karty nie uporzâdkowane zbieramy, tasujemy razem z asami i ponownie rozkîadamy.

Zasady Alternatywne: Przed rozpoczëciem gry moûna ustaliê iloôê dostëpnych przetasowaï.

### <span id="page-12-2"></span>**1.18 Spaces2D**

Wersja pasjansa Spaces z dwóch talii kart.

### <span id="page-12-3"></span>**1.19 Spider**

Pasjans z dwóch talii kart. Ukîad kart: Wszystkie karty rozkîadane sâ cyklami po 12 na dwónastu stosach pomocniczych. Po rozîoûeniu jednego cyklu z ukîadu wyjmowane sâ karty bazowe którymi sâ króle i asy (po jednym w kaûdym kolorze). Na króle ukîadamy karty w odpowiednim kolorze malejâco do asów a na asy rosnâco do króli. W kaûdym rozîoûeniu cyklu jeôli wierzchnia karta stosu pasuje na kartë bazowâ stosu sâsiadujâcego krótszym bokiem jest przenoszona na stos bazowy. Cel gry: Uîoûenie wszystkich kart ukîadu na karty bazowe. Zasady: Wolne do manipulacji sâ wierzchnie karty wszystkich stosów pomocniczych. Moûna je przekîadaê na karty na stosach pomocniczych o jedno oczko starszâ lub mîodszâ w tym samym kolorze lub na stosy bazowe jeôli pasujâ. Na zwolnione miejsce po stosie pomocniczym moûna poîoûyê dowolnego króla lub asa. Gdy wyczerpiâ sie moûliwoôci dalszej manipulacji zbieramy wszystkie karty stosów pomocniczych i bez tasowania rozkîadamy ponownie wedîug tych samych zasad. Zasady Alternatywne: Iloôê dodatkowych rozîoûeï ukîadu moûna zmieniaê w zakresie od zera do szeôciu.

# <span id="page-13-0"></span>**1.20 Klondike**

```
Ukîad kart:
 W ukîadzie poczâtkowym mamy 7 kolumn zawierajâcych od 1 do 7 kart oraz
 4 miejsca na asy bazowe. Pozostaîe karty znajdujâ sië w talonie w lewym
dolnym rogu ekranu.
Cel gry:
 Celem gry jest uwolnienie asów i uîoûenie wszystkich kolorów rosnâco na
asach, do króli.
Zasady:
 Wolne do manipulacji sâ dolne karty wszyskich kolumn. Moûna je przenosiê
 na karty bazowe oraz wzajemnie na siebie, tylko mîodszâ o oczko na starszâ
 w kolorach alternatywnych (czarnâ na czerwonâ i odwrotnie). Na zwolnione
 miejsce w kolumnie moûna poîoûyê jedynie króla. Wiëcej niû jednâ kartë z
 kolumny na kolumnë moûna przenosiê tylko w peînym ukîadzie sekwencji
 (wszystkie karty kolejne).
 Gdy któraô z kart zakrytych staje sië wolna, naleûy jâ odsîoniê i wîâczyê
 do gry.
 Jeôli nie sâ moûliwe dalsze manipulacje kliknij na talonie, jego wierzchnie
 karty (od 1 do 3) zostanâ przeîoûone na otwarty stos. Jego wierzchnia karta
 jest wolna do manipulacji. W podstawowej wersji talon jest przekîadany
 jedynie raz po jednej karcie.
Zasady Alternatywne:
 - moûliwoôê dzielenia sekwencji przy przekîadaniu ('Move parts' - 'Yes'),
 - iloôê przeîoûeï talonu ('Rotate deck') od 1 do 7 lub nieograniczona
```
- $('inf.'')$ ,
- iloôê kart w przeîoûeniu ('Cards at once') od 1 do 3, opcja 3-2-1

powoduje, ûe talon bëdzie przekîadany trzykrotnie, najpierw po 3 karty, nastëpnie po dwie i po jednâ.

# <span id="page-14-0"></span>**1.21 Demon**

Ukîad kart:

Na ekranie wykîadne jest 13 kart w zamkniëtym stosie zwanym rezerwâ, cztery karty jako poczâtek stosów roboczych oraz jedna bëdâca pierwszâ kartâ bazowâ wyznaczajâcâ wartoôê kart bazowych w pozostaîych kolorach.

Cel gry:

Celem gry jest wyîoûenie pozostaîych kart bazowych z ukîadu oraz uîoûenie na nich wszystkich kart rosnâco (z przejôciem Dama-Król-As-2).

Zasady:

Wolne do manipulacji sâ dolne karty czterech kolumn i wierzchnia karta rezerwy. Moûna je kîaôê jednâ na drugâ, tylko oczko niûszâ na starszâ w kolorach alternatywnych. Gdy zwolnione miejsce po kolumnie roboczej moûna poîoûyê jedynie kartë rezerwy. Wiëcej niû jednâ kartë z kolumny na kolumnë moûna przenosiê tylko w peînym ukîadzie sekwencji (wszystkie karty kolejne). Talon przeglâdamy po trzy karty, górna karta jest wolna do manipulacji. Po zakoïczeniu talonu odwracamy karty niewykorzystane tworzâc nowy talon który równieû przeglâdamy po trzy karty.

Zasady Alternatywne:

- iloôê kart w rezerwie moûna zmieniaê w zakresie 7-15 'Reserve Cards',
- iloôê przeîoûeï talonu ('Rotate deck') od 1 do 7 lub nieograniczona  $('inf.'')$ ,
- iloôê kart w przeîoûeniu ('Cards at once') od 1 do 3, opcja 3-2-1 powoduje, ûe talon bëdzie przekîadany trzykrotnie, najpierw po 3 karty, nastëpnie po dwie i po jednâ.

# <span id="page-14-1"></span>**1.22 Klondike 2D**

Wersja pasjansa Klondike z twóch talii kart. Karty rozkîadane sâ w 9 kolumnach. Zasady jak w Klondike.

# <span id="page-14-2"></span>**1.23 Golf**

Ukîad kart: Karty rozkîadane sâ w 7 kolumnach po 5 kart odkrytych. Jedna karta zostaje wyîoûona jako bazowa, pozostaîe twrzâ talon. Cel gry: Pozbycie sië wszyskich kart z ukîadu przez przeniesienie na kartë bazowâ Zasady: Na kartë bazowâ moûna poîoûyê wolnâ kartë z kolumny o oczko starszâ lub mîodszâ (królów nie moûna kîaôê na asy i odwrotnie). Jeôli nie ma juû moûliwoôci przenoszenia kart wykîadamy nastëpnâ kartë z talonu jako nowâ kartë - bazë. Zasady Alternatywne:

```
'Put on kings':
 'Queen' - standartowe zasady
  'Queen or Ace' - waroôci kart przechodzâ na okrâgîo (na króla moûna
    poîoûyê asa i odwrotnie)
  'Nothing' - ûadnej karty nie moûna poîoûyê na króla
'First card' - 'No' - pierwsza karta bazowa nie jest wykîadana, moûe niâ
 byê dowolna z wierzchnich kart kolumn.
```
# <span id="page-15-0"></span>**1.24 Metternich**

```
Ukîad kart:
 Z talii kart usuwane sâ króle, nie biorâ udziaîu w grze. 7 kart wykîadane
 jest w rzëdzie jako poczâtki 7 kolumn pomocniczych. Ósma karta, wykîadana
powyûej kolumn, bëdzie kartâ bazowâ.
Cel gry:
 Umieszczenie wszystkich kart z talii na karcie bazowej.
Zasady:
 Wolne do manipulacji sâ wierzchnie kary kolumn pomocniczych. Na karcie
 bazowej moûna umieôciê kartë dwukrotnie wyûszâ (walet - 11, dama - 12),
 niezaleûnie od koloru. Jeôli nie istnieje dwukrotnie wyûsza karta, od
 podwojonej wartoôci karty odejmujemy 13. Daje to nastëpujâcy sekwens:
     As, 2, 4, 8, 3, 6, Dama, Walet, 9, 5, 10, 7, As.
 Gdy nie moûna przeîoûyê juû kart, odsîaniamy po jednej karty z talonu,
 moûna je przeîoûyê na kartë bazowâ (jaôli pasuje), na puste miejsce po
 kolumnie pomocniczej, lub na kartë w kolumnie w sekwensie odwrotym do
 sekwensu ukîadanego na karcie bazowej. Po skoïczeniu sië kart w talonie
 moûna przeîoûyê go powtórnie.
Zasady Alternatywne:
 - iloôê przeîoûeï talonu ('Rotate deck') od 1 do 7 lub nieograniczona
   ('inf.'),
 - iloôê kart w przeîoûeniu ('Cards at once') od 1 do 3, opcja 3-2-1
```

```
powoduje, ûe talon bëdzie przekîadany trzykrotnie, najpierw po 3 karty,
nastëpnie po dwie i po jednâ.
```
# <span id="page-15-1"></span>**1.25 Ninety One**

Ukîad kart: Wszystkie karty wykîadane sâ w 13 stosów po 4 karty. Cel gry: Uzyskanie sumy wartoôci widocznych kart równej 91. Aktualna suma widoczna jest w polu 'Sum'. Zasady: Wierzchnie karty stosów moûna przenosiê na inne, nie moûna jednak likwidowaê ûadnego ze stosów (przenosiê ostatniej karty). Pasjans nie wyszedî jeôli przekîadanie kart doprowadzi do pokazania sië trzech asów lub króli.

# <span id="page-15-2"></span>**1.26 Quadrille**

Ukîad kart: 9 kart wykîadane jest w trzech rzëdach po trzy karty - sâ tok karty pomocnicze. Miejsce po lewej stronie przeznaczone jest na bazowe asy i dwójki. Cel gry: Uîoûenie wszystkich kart na asach i dwójkach w odpowiednich kolorach. Karty nieparzyste ukîadane sâ rosnâco na asach (A, 3, 5, 7, 9, J, K), a parzyste na dwójkach (2, 4, 6, 8, 10, D). Zasady: Wolne do manipulacji sâ karty pomocnicze, moûna je kîaôê na karty bazowe Miejsca po usuniëtych kartach pomocniczych uzupeîniane sâ kartami z talonu Po przeîoûeniu kart talon przeglâdamy po jednej karcie, nieuûyteczne karty odkîadamy w stosie otwartym, jego wierzchnia karta jest wolna do manipulacji. Jeôli istnieje stos kart odrzuconych miejsca po kartach pomocniczych sâ uzupeîniane w pierwszej kolejnoôci z niego.

# <span id="page-16-0"></span>**1.27 Triples**

Ukîad kart: Karty wykîadane sâ w 16 wachlarzykach po trzy karty i dwóch po dwie. Cel gry: Usuniëcie z ukîadu 17 trójek kart (pozostanie jedna karta). Zasady: Z ukîadu moûna usunâê trójkë kart kolejnych (z przejôciem "na okrâgîo" - Q-K-A, K-A-2). Karty do usuniëcia naleûy wyieraê w kolejnoôci rosnâcej.

## <span id="page-16-1"></span>**1.28 Tress**

Ukîad kart: Wszystkie karty wykîadane sâ w 17 wachlarzykach po trzy karty, ostani 18 wachlarzyk zawiera poczâtkowo jednâ kartë. Cel gry: Wyîoûenie z ukîadu asów bazowych i utworzenie na nich sekwencji rosnâcych w odpowiednim kolorze. Zasady: Przenosiê moûna wierzchnie karty wachlarzyków na karty tej samej wysokoôci. W jednym wachlarzyku mogâ znajdowaê sië jednoczeônie najwyûej trzy karty. Wolne karty z wachlarzyków moûna kîaôê na karty bazowe. Jeôli nie ma juû dalszych moûliwoôci przekîadania kart tasujemy karty z wachlarzyków i rozkîadamy ponownie poprzez wybranie gadzetu 'Reshuffle' Przetasowanie moûna wykonaê dwa razy w ciâgu gry. Zasady Alternatywne: Iloôê dostëpnych przetasowaï moûna ustaliê za pomocâ gadûetu 'Reshuffles'.

# <span id="page-16-2"></span>**1.29 Monte Carlo**

Ukîad kart:

20 kart z talonu wykîadane jest w 4 rzëdach po 5 kart w formie prostokâta. Reszta kart pozostaje w talonie.

Cel gry: Usuniëcie wszystkich kart z ukîadu i talonu. Zasady: Karty usuwamy parami o tej samej wysokoôci (kolor bez znaczenia). Mozna usuwaê jedynie pary stykajâce sië bokami lub rogami. Po usuniëciu wszystkich moûliwych kart porzâdkujemy ukîad, a nastëpnie uzupeîniamy wolne miejsca kartami z talonu (jeôli nie zostaîy juû wyczerpane). Czynnoôci te wykonywane sâ przez klikniëcie na talon (lub miejsce pozostaîe po talonie gdy nie ma juû kart. Zasady Alternatywne: Moûliwa jest zmiana zasad porzâdkowania talonu, domyôlnie jest to porzâdkowanie kolumnami (Vert). Karty sâ porzâdkowane zgodnie ze schematem (N - miejsce wykîadania nowych kart z talonu): # # # # # | | | | | # # # # # | | | | | # # # # # | | | | | # # # # N W przypadku zmiany schemat ten przedstawia sië odpowiednio: Horiz Snake Spiral #-#-#-#-# #-#-#-#-N #-#-#-#-N | | #-#-#-#-# #-#-#-#-# # #-#-#-# | | | | #-#-#-#-# #-#-#-#-# # #-#-# # | | | #-#-#-#-N #-#-#-#-# #-#-#-#-#

# <span id="page-17-0"></span>**1.30 Monte Carlo 2D**

Wersja pasjansa Monte Carlo z twóch talii kart. Zasady baz zmian.

# <span id="page-17-1"></span>**1.31 Sir Tommy**

Ukîad kart: Wszystkie karty pozostajâ w talonie. Cel gry: Uîoûenie wszystkich kart na asach w sekwensie rosnâcym w odpowiednim kolorze. Zasady: Karty z talonu przeglâdamy raz przekîadajâc po jednej karcie. Jeôli przeglâdana karta nie pasuje na karty bazowe naleûy jâ poîoûyê na wierzch jednego ze stosów pomocniczych (wierzchniâ kartë kaûdego z nich moûna póúniej przenieôê na karty bazowe). Jeôli skoïczâ sië karty w talonie i nie ma juû moûliwoôci ich przenoszenia moûna zebraê wszystkie stosy, przetasowaê i ponownie przejûeê talon (wybierajâc gadûet 'Reshuffle').

Zasady Alternatywne: - iloôê moûliwych przetasowaï kart moûna ustaliê od zera do dwóch.

# <span id="page-18-0"></span>**1.32 Tworzenie zestawów kart**

Zanim stworzysz wîasny zestaw musisz posiadaê wizerunki 52 kart oraz kilka dodatkowych w formacie ILBM. Mogâ byê w dowolnej rozdzielczoôci (ale wszystkie karty z jadnego zestawu muszâ byê tego samego rozmiaru i posiadaê jednakowâ paletë). Przy wyborze rozdzielczoôci najlepiej zdecyduj sië na jednâ z tabeli poniûej. Wszystkie karty naleûy umieôciê w jednym katalogu i nazwaê wg schematu:

```
Nazwa pliku Opis karty
```

```
C00 Miejsce na stole (na tej karcie moûesz umieôciê dane o autorze)
    C01 Puste miejsce na stole (zazwyczaj jedynie ramka)
    C02 Koszulka zestawu
    C03 As Trefl
    C04 As Karo
    C05 As Kier
    C06 As Pik
    C07 Dwójka Trefl
     .
     .
     .
    C50 Dama Pik
    C51 Król Trefl
    C52 Król Karo
    C53 Król Kier
    C54 Król Pik
 Karty o numerach 55-58 nie sâ wymagane (jeôli istniejâ w zestawie
to zostanâ najczëôciej umieszczone w rzëdzie jako miejsca na bazowe asy).
    C55 Miejsce Bazowe I
    C56 Miejsce Bazowe II
    C57 Miejsce Bazowe III
    C58 Miejsce Bazowe IV
W celu zamiany powyûszych plików na format SXCS naleûe uûyê programu
MakeCardset:
 MakeCardset <katalog> <plik.cs> <liczba kart> <ox> <oy> <mx> <my>
katalog - nazwa katalogu zawierajâcego pliki C??,
plik.cs - nazwa utworzonego pliku SXCS,
liczba kart - liczba plików w katalogu (obecnie 55 lub 59),
ox, oy - odstëp miëdzy rzëdami i kolumnami kart,
mx, my - maksymalna widoczna czëôê karty w pikselach (nie wiëcej niû
             poîowa wysokoôci/szerokoôci.
```
Zalecane wielkoôci kart:

| W | H |mx|my|ox|oy| iloôê kolumn kart na ekranie szerokoôci 640 ---+---+---+--+--+--+--+-------------------------------------------- 1 | 88|130|10|16| 2| 2| 7 2 | 78|128| 9|16| 2| 2| 8 3 | 63| 84| 8|12| 1| 1| 10 4 | 40| 64| 8|10| 0| 0| 16

W przypadku zestawów kart dla rozdzielczoôci Hires wartoôci H, my, oy naleûy podzieliê przez dwa.

# <span id="page-19-0"></span>**1.33 Tworzenie wîasnych pasjansów**

```
Technicznie skrypty pasjansów sâ zwykîymi skryptami Arexxa, zwykle
majâ charakterystycznâ budowë:
 1.Ustalenie rozkîadu kart na ekranie.
 2.Ustalenie wyglâdu gadûetów
 3.Pëtla DO FOREVER zawierajâca instrukcjë ACTION, w wypadku uûycia
   odpowiedniego gadûetu (najczësciej >Start<) wywoîuje procedurë GAME
 GAME:
  4.Rozîoûenie kart w ukîad poczâtkowy
  5.Pëtla DO FOREVER zawierajâca ACTION i w zalëûnoôci od reakcji
    uûytkownika wykonujâca odpowiednie dziaîanie.
```
# <span id="page-19-1"></span>**1.34 Opis interfejsu ARexxa**

```
Format opisu:
KOMEDA PARAMETR1,PARAMETR2,...,PARAMETRN
 Litery po znaku '/' na koïcu parametru oznaczajâ:
 A - parametr musi zostaê podany,
 K - wartoôê musi byê podana po nazwie parametru,
 N - parametr jast liczbâ caîkowitâ,
  S - przeîâcznik (ustawiany przez uûycie jego nazwy).
 np. ILE/K/N - ten parametr moûna ominâê, w przypadku jego uûycia
 musi byê to liczba podana po sîowie ILE.
 Uwaga. Parametry tekstowe zawierajâce spacje naleûy poza apostrofami
 zawrzeê wewnëtrznie w cudzysîowach np. 'tekst' ale '"t e k s t"'
          -----------------------------------------------------------------------------
ACTION
 Najwaûniejsza z komend solitarexx'a. Przekazuje uûytkownikowi sterowanie
 programem aû do momentu gdy wybrany zostanie gadûet lub karta.
 Wynik dziaîaï uûytkownika zapisany jest w zmiennej RESULT w nastëpujâcy
 spoôób:
 1.Wybrany zostaî gadûet Quit lub zaistniaîa inna sytuacja wymagajâca
   zakoïczenia wykonywania skryptu. RESULT = '1', w wypadku otrzymania
   tego wyniku naleûy natychmiast przerwaê wykonywanie skryptu.
 2.Uûytkownik kliknâî lewym przyciskiem nad obszarem jednego ze stosów
   kart. RESULT = '2 <stock> <stockid> <card>', qdzie
   stock - adres wybranego stosu kart,
   stockid - identyfikator wybranego stosu,
   card - adres karty, nad którâ znajdowaî sië wskaúnik myszki (ta karta
          staje sië kartâ wybranâ) lub zero, gdy wskaúnik nie znajdowaî sië
          nad ûadnâ kartâ.
 3.Uûytkownik wybierze gadûet, który przerywa dziaîanie ACTION (np typu
   BUTTON). RESULT = '3 <gadgetnum> <value>', gdzie
   gadgetnum - numer wybranego gadûetu,
   value - nowa wartoôê gadûetu (gadûety BUTTON nie posiadajâ wartoôci).
 Zalecany sposób stosowania ACTION:
```

```
ACTION
 PARSE VAR RESULT act params
 SELECT
    WHEN act = 1 THEN EXIT
    WHEN act = 2 THEN DO
      PARSE VAR params stock id card
       /* tu obsîuga zaleûna od otrzymanych wartoôci stock, id i card */
    END
    WHEN act = 3 THEN DO
      PARSE VAR params num val
      /* tu obsîuga gadûetów */
    END
 END
             -----------------------------------------------------------------------------
ADDBUTTON NUM/A/N,LEN/A/N,TEXT/A
 NUM - numer gadûetu
 LEN - szerokoôê gadûetu
 TEXT - treôê gadûetu
 Dodaje gadûet typu BUTTON (zwykîy przycisk). Wciôniëcie go zawsze przerywa
 dziaîanie ACTION.
 Od parametrów NUM i LEN zaleûy rozmieszczenie gadûetów na ekranie.
 Jednoczeônie w programie moûe istnieê 96 gadûetów, podzielonych na 16 grup
 po szeôê gadûetów. Kaûda grupa to jedna linia gadûetów. Gadûety o numerach
 0-5 to gadûety z pierwszej linii, 6-11 drugiej itd. Parametr LEN oznacza
 szerokoôê gadûetu w jednostkach wîasnych, przy czym szerokoôê ekranu wynosi
 80 jednostek. Przykîad:
 ADDBUTTON 0 10 'Zero'
 ADDBUTTON 3 15 'Trzy'
 ADDBUTTON 7 20 'Siedem'
 Daje to nastëpujâcy wynik
 linia 1 (0-5), dîugoôê 25
   Zero Trzy
 linia 2 (6-11), dîugoôê 20
      Siedem
-----------------------------------------------------------------------------
ADDCARDS CS/A/N,SHUFFLED/S
 CS - adres stosu
 Powoduje dodanie 52 kart do podanego stosu. Gdy podany zostanie parametr
SHUFFLED, karty po dodaniu zostanâ potasowane. W przeciwnym wypadku karty
 zostajâ dodane na wierzch stosu w kolejnoôci od asów do króli.
-----------------------------------------------------------------------------
ADDCYCLE NUM/A/N,LEN/A/N,ITEMS/A,ACTIVE/N,TEXT,TXLEN/N,HANDLE/S
 NUM - numer gadûetu
 LEN - szerokoôê gadûetu
 ITEMS - lista moûliwych wyborów oddzielonych znakiem '|'
 ACTIVE - opcja z listy wybrana przy tworzeniu gadûetu (numeracja rozpoczyna
         sië od zera)
 TEXT - opcjonalna nazwa gadûetu wyôwietlana z lewej strony
 TXLEN - szerokoôê nazwy gadûetu (TEXT)
 Dodaje gadûet typu CYCLE (z obrotowâ strzaîkâ z lewej strony).
 Wciôniëcie go przerywa dziaîanie ACTION, gdy podany jest parametr HANDLE.
 Wartoôciâ gadûetu jest numer aktualnie wybranej pozycji.
 Przykîad:
  ADDCYCLE 1 7 'A|B|C' 1 'Jeden' 7
 linia 1 (0-5), dîugoôê 39
   Zero Jeden@ B Trzy
 linia 2 (6-11), dîugoôê 20
```
Siedem ----------------------------------------------------------------------------- ADDSPACE NUM/A/N,LEN/A/N NUM - numer gadûetu LEN - szerokoôê Dodaje odstëp pomiëdzy gadûetami o podanej szerokoôci. Przykîad: ADDSPACE 6 15 linia 1 (0-5), dîugoôê 39 Zero Jeden@ B Trzy linia 2 (6-11), dîugoôê 35 Siedem ----------------------------------------------------------------------------- ADDTEXT NUM/A/N,LEN/A/N,TEXT/A,FLAGS/N NUM - numer gadûetu LEN - szerokoôê gadûetu TEXT - treôê gadûetu FLAGS - parametr opisujâcy sposób wyôwietlenia tekstu: 0 - bez ramki 4 - w ramce, tekst po lewej stronie 5 - w ramce, tekst po prawej stronie 6 - w ramce, tekst po ôrodku Dodaje gadûet typu TEXT (zwykîy tekst). Nie moûe zostaê wybrany, wiëc nigdy nie przerywa ACTION. Wartoôciâ gadûetu jest zawarty w nim tekst. Przykîad: ADDTEXT 11 12 'Jedenaôcie' linia 1 (0-5), dîugoôê 39 Zero Jeden@ B Trzy linia 2 (6-11), dîugoôê 47 Siedem Jedenaôcie ----------------------------------------------------------------------------- CARDSELECT CS/A/N, NUMB/A/N, RELATIVE/S, LEAVE/S CS - adres stosu NUMB - numer karty Zaznacza kartë na stosie jako wybranâ. Jej dziaîanie zaleûne jest od podania parametrów RELATIVE i LEAVE 1. bez parametrów, NUMB równe zero: Karta nie zostanie wybrana. 2. bez parametrów, NUMB dodatnie: Zaznaczona zostanie karta NUMB liczâc od góry stosu, jeôli NUMB jest wiëksze od liczby kart, wybrana zostanie ostatnia karta. 3. LEAVE, NUMB dodatnie: Zaznaczona zostanie karta NUMB liczâc od góry stosu, jeôli NUMB jest wiëksze od liczby kart, ûadna nie zostanie wybrana. 4. RELATIVE, NUMB zero: Wybiera kartë ostatnio wybranâ. 5. RELATIVE, NUMB ujemne lub dodatnie: Zaznaczona zostanie karta NUMB liczâc od wczeôniej wybranej, jeôli NUMB jest wiëksze od liczby kart, ûadna nie zostanie wybrana. 6. RELATIVE, LEAVE, NUMB ujemne lub dodatnie: Zaznaczona zostanie karta NUMB liczâc od wczeôniej wybranej, jeôli NUMB jest wiëksze od liczby kart, wybrana zostanie karta ostatnia lub pierwsza (gdy NUMB jest ujemne). Niezaleûnie od zastosowanych parametrów w zmiannej RESULT znajdzie sië ciâg pusty ('') jeûeli karta nie zostanie wybrana lub ciâg postaci '<kolor> <wartoôê> <status>' kolor: wartoôê od 0 do 3 ozanczajâca odpowiednio kiery, piki, kara, trefle,

wartoôê: liczba od 0 (as) do 12 (król). status: 1 gdy karta zwrócona jest koszulkâ do góry w przeciwnym wypadku 0. Przykîad: Uûytkownik wybraî 10 trefl, CARDSELECT mystock 0 RELATIVE RESULT jest teraz równy '3 9 0' ----------------------------------------------------------------------------- CARDREVERSE CS/A/N Odwraca wybranâ kartë na stosie CS. ----------------------------------------------------------------------------- CLEANUP CS/A/N Przenosi wszystkie karty ze wszystkich stosów nie posiadajâcych flagi 'poza grâ' na stos CS, a nastëpnie je odwraca koszulkâ do góry i tasuje. ----------------------------------------------------------------------------- ERRBEEP Powoduje migniëcie ekranu, powinno byê uûywane dla zasygnalizowania bîëdu uûytkownika. ----------------------------------------------------------------------------- GETGADGET NUM/A/N W zmiennej RESULT podaje aktualnâ wartoôê gadûetu o numerze NUM. ----------------------------------------------------------------------------- MOVECARDS CS/A/N,CS2/A/N,REVERSE/S,ATONCE/S Przenosi karty (od pierwszej do karty wybranej przez uûytkownika lub funkcjâ CARDSELECT) ze stosu CS na stos CS2. Jeôli podasz parametr REVERSE kaûda karta przed przeîoûeniem bëdzie odwracana. ATONCE powoduje, ûe karty przekîadane sâ jednoczeônie (pierwsza karta na CS po przeîoûeniu bëdzie na CS2 nadal pierwszâ). ----------------------------------------------------------------------------- NEWSTOCK ID/A/N, FLAGS/A/N, BACK/N, W/N, H/N, WL/N, HL/N, LEN/N, XLEN/N Rezerwuje pamiëê na nowy stos. ID - identyfikator stosu (uûywany jedynie przez ACTION) FLAGS - parametry stosu w postaci bitów: Wartoôê Bit Znaczenie 1 0 Stos bëdzie wyôwietlany poziomo, 2 1 Karty bëdâ ukîadane w górë (kolumna) lub w lewo (rzâd), 4 2 Klikniëcie na górnâ kartë stosu gdy jest zakryta powoduje jej odsîoniëcie (bez przerywania ACTION) 8 3 przerwanie ACTION ma miejsce jedynie gdy zostanie wybrana pierwsza karta 16 4 nie przerywa ACTION jeôli wybrana zostanie karta odwrócona koszulkâ do góry 32 5 wartoôê XLEN bëdzie dotyczyê wierzchnich kart na stosie 64 6 stos poza grâ (nie jest uwzglëdniany przez CLEANUP) 128 7 stos nie bëdzie wyôwietlany BACK - oznaczenie pustego stosu 0 - ramka 1 - ramka z notatkâ o autorze 2-5 - miejsca z rysunkami przeznaczone na karty bazowe W, H - pozycja x i y stosu na ekranie wyraûona w kartach WL,HL - pozycja x i y stosu na ekranie wyraûona w maksymalnych widocznych czëôciach karty. LEN - dîugoôê stosu - iloôê moûliwych do wyôwietlenia maksymalnie widocznych kart (nie licâc pierwszej). XLEN - iloôê kart na stosie, które muszâ byê widoczne (wartoôê nie moûe byê wiëksza od LEN) Funkcja zwraca adres stosu w zmiennej RESULT, wartoôê ta przekazywana jest do wszystkich funkcji wymagajâcych stosu jako parametru.

```
20/26
```

```
Przykîad:
 (Wspóîrzëdne podawane w formacie H.HL i W.WL, strzaîki pokazyjâ kierunek
 rozkîadania kart)
 0.0 1.0 1.5 2.5
              \sim 1\mathbf{L}\sim 1.
         \sim 1.
 #####---> #####
                -0.0#####---> #####
 \# # 1 # \# - - - > # # 2 # #
 #####---> #####
 #####---> #####
                 -1.0\lambda1111111111\# # # # # <--- + # # # #
                -1.7##### <---#####
 ##3## <---##4##
 ##### <---#####
 ##### <---#####
                  -2.7Mamy wiëc 4 stosy kart o wspóîrzëdnych i dîuqoôci (W.WL, H.HL, LEN):
 1 - 0.0, 0.0, 52 - 1.5, 0.0, 0
 3 - 0.0, 1.7, 74 - 1.5, 1.7, 5Caîy ukîad ma wymiary 2.5, 2.7 uûywamy wiëc
 SCREENSIZE 2 5 2 7
Kierunki rozkîadania kart to odpowiednio:
 1 - rz\hat{a}d - FLAGS = 12 - bez znaczenia - FLAGS = 0 (gdyby LEN >0 oznaczaîo by to kolumnë)
 3 - w górë - FLAGS = 2
 4 - rzâd i w lewo - FLAGS = 1+2 = 3Wszystkie stosy bëdâ miaîy standartowe tîo BACK = 0
 NEWSTOCK 1 1 0 0 0 0 0 5
 stos1 = RESULTNEWSTOCK 2 0 0 1 0 5 0 0
 stos2 = RESULTNEWSTOCK 3 2 0 0 1 0 7 7
 stos3 = RESULTNEWSTOCK 4 3 0 1 1 5 7 5
 stos4 = RESULTREDRAW ON/S, OFF/S
REDRAW OFF - zatrzymuje odôwierzanie ekranu grafiki
REDRAW ON - przywraca odôwierzanie
____________________________
SCREENSIZE W/A/N, W2/A/N, H/A/N, H2/A/N
Zmienia wielkoôê ekranu graficznego na takâ która mieôci:
W kart oraz W2 maksymalnych widocznych czëôci kart w poziomie.
H kart oraz H2 maksymalnych widocznych czëôci kart w pionie.
SELECTGUI F/A/N
Powoduje wyôwietlenie gadûetów na ekranie. Poniewaû dodawanie gadûetów
nie powoduje ich wyôwietlania, instrukcja ta powinna byê wywoîana zawsze
pomiëdzy zmianâ gadûetów, a przekazaniem sterowania uûytkownikowi (ACTION).
```

```
Parametr F jest 16-bitowâ maskâ. Ustawienie bitu spowoduje wyôwietlenie
 linii o numerze tego bitu na ekranie. Przykîad:
  F = 3 = %0000000000000011 - Pojwiâ sië linie 1 i 2
   F = 4 = $00000000000000100 - Tylko linia 3
   F = 14 = $0000000000001110 - Linie 2, 3 i 4Linie zawsze bëdâ pokazywane w rosnâcej kolejnoôci (nie moûna wyôwietliê
 np. linii w kolejnoôci 3,2,4). Naleûy pamiëtaê, ûe linia, która bëdzie na
 ekranie pierwszâ (w naszym przykîadzie odpowiednio pierwsza, trzecia, druga)
nie moûe byê dîuûsza niû 52 jednostki (28 to gadûety Load, Quit i Prefs).
-----------------------------------------------------------------------------
SETGADGET NUM/A/N, VAL/N/K, STR/K
 Ustawia wartoôê gadûetu o numerze NUM, przy czym wartoôci tekstowe podaje
 sië po sîowie STR, a liczbowe po VAL. Przykîad:
  SETGADGET 1 VAL 2
   SETGADGET 11 STR '"Nowy tekst"'
 linia 1 (0-5), dîugoôê 39
    Zero Jeden@ C Trzy
 linia 2 (6-11), dîugoôê 47
                     Siedem Nowy Tekst
 -----------------------------------------------------------------------------
SHUFFLECARDS CS/A/N
Tasuje karty na stosie CS.
WHICHCARD CS/A/N,VISIBLE/S
```
Podaje numer zaznaczonej karty liczâc od doîu stosu CS. Parametr VISIBLE powoduje pomijanie zakrytych kart podczas zliczania.

# <span id="page-24-0"></span>**1.35 Przykîad skryptu**

```
Poniûszy skrypt jest znacznie uproszczonâ wersjâ pasjansu Klondike z
 dodanym komentarzem.
 Zaczynamy od komentarza oraz wîâczenia przekazywania wyników funkcji:
/* Klondike Tutorial */
OPTIONS RESULTS
 Krok pierwszy to opracowanie wyglâdu gadûetów w naszym przykîadze bëdzie
 to wyglâdaê nastëpujâco:
 linia 1 (0-5), dîugoôê 10+42,
 Start Klondike Tutorial
 linia 2 (6-11), dîugoôê 28+12+12,
              Cards at once@| One
 linia 3 (12-17), dîugoôê 10+42,
 Abort Klondike Tutorial
 Linie 1 i 2 bëdâ pokazywane przed rozpoczëciem gry, a trzecia podczas gry.
 Maska bitowa dla SELECTGUI bëdzie równa
 przed grâ - %0011 - 3
 w czasie gry - 80100 - 4W linii drugiej uûyta zostaîa funkcja ADDSPACE w celu umieszczenia gadûetu
 na ôrodku ekranu.
ADDBUTTON 0 10 "Start"
ADDTEXT 4 42 '"Klondike Tuturial"' 6
ADDSPACE 6 28
```

```
ADDCYCLE 10 12 '"One|Two|Three"' 0 '"Cards at once"' 12
ADDBUTTON 12 10 "Abort"
ADDTEXT 14 42 '"Klondike Tuturial"' 6
SELECTGUI 3
Drugi krok to rozmieszczenie stosów kart na ekranie.
0.0 1.0 2.0 3.0 4.0 5.0 6.0 7.0
 | | | | | | | |
 ### ### ### ### ### ### ### - 0.0
 #4# #4# #4# #4# #4# #4# #4#
 ### ### ### ### ### ### ###
 ||| ||| ||| ||| ||| ||| ||| - 1.0
 ||| ||| ||| ||| ||| ||| |||
VVV VVV VVV VVV VVV VVV VVV
 ### ###-> ### ### ### ### - 1.15
 #5# #6#-> #0# #1# #2# #3#
 ### ###-> ### ### ### ###
                            -2.15
```
Zauwaû, ûe nie jest uwzglëdniona dîugoôê stosu 6. Zostaîo tu wykorzystane to, ûe 0.2 jest zawsze mniejsze lub równe 1.0, wiëc stos 6 nie zakryje nigdy swoimi kartami stosu 0 poniewaû jego dîugoôê wynosi 2. Wszystkie górne stosy zostaîy oznaczone czwórkâ, gdyû ich obsîuga jest w skrypcie bëdzie identyczna.

W stosie 6 wykorzystana zostaîa XLEN równa 2 aby pierwsze trzy karty (dwie + wierzchnia karta) byîy zawsze widoczne, poniewaû dîugoôê stosu wynosi równieû 2 nie ma juû miejsca na wyôwietlanie innych kart. Parametr FLAGS zostaî ustawiony na 32 aby karty XLEN byîy wierzchnimi. Na stosach 4 ustawione zostaîy bity odpowiedzialne za automatyczne odkrywanie zakrytych kart (4) i uniemoûliwienie ich wybrania (16) Przed tworzeniem stosów zostaîa okreôlona wielkoôê ekranu (2.15, 7.0).

```
SCREENSIZE 2 15 7 0
DO i = 0 TO 6
 NEWSTOCK 4 16+4 0 i 0 0 0 15
 stock.i = RESULTEND
DO i = 0 TO 3
 NEWSTOCK i 0 i+2 i+3 1 0 15
 base.i = RESULTEND
NEWSTOCK 5 0 1 0 1 0 15
deck = RESULTNEWSTOCK 6 32+1 1 1 1 0 15 2 2
waste = RESULT
```
Teraz wystarczy dodaê talië potasowanych kart.

ADDCARDS deck SHUFFLED

Wreszcie pëtla gîówna. Zostaîa znaczâco uproszczona. Nie obsîugiwane jest wybieranie kart (act = 2). Nie jest takûe sprawdzany numer wciôniëtego gadûetu (jest tylko Start, gadûet typu CYCLE przerywa ACTION tylko jeôli podamy parametr HANDLE), zawsze wywoîywana jest procedura GAME.

DO FOREVER

```
ACTION
 PARSE VAR RESULT act rest
  IF act = 1 THEN EXIT
  IF act = 3 THEN CALL GAME
END
 Na poczâtku procedury GAME zmianiamy gadûety (SELECTGUI), sprzâtamy
 karty na stos <deck> (CLEANUP) oraz ustawiamy wartoôci poczâtkowe zmiennych
   sel - adres wybranego stosu,
   fin. - tablica zawirajâca w polach fin.0 - fin.3 wartoôê karty,
              jakâ naleûy poîoûyê na pole bazowe w odpowiednim kolorze
              (poczâtkowo 0, gdyû as ma wartoôê 0),
   gadcards - odczytywana z gadûetu 'Cards at once' (numer 10)
GAME:
  CLEANUP deck
  SELECTGUI 4
  sel = 0fin. = 0GETGADGET 10
  qadcards = RESULT +1
 Rozkîadanie kart w ukîad poczâtkowy realizowane za pomocâ pëtli.
 Na stos o numerze 'i' przekîadane jest 'i' kart zakrytych i jedna odkryta.
  DO i=0 TO 6CARDSELECT deck i
    MOVECARDS deck stock.i
    CARDSELECT deck 1
   MOVECARDS deck stock.i REVERSE
  END
  W tym miejscu nastëpuje pëtla podobna do gîównej, tym razem z obsîugâ
 wyboru karty na ekranie graficznym. Naciôniëcie gadûetu powoduje
 zmianë gadûetów i powrót z podprogramu.
 Instrukcja SELECT w czëôci dla act = 2 rozpatruje nastëpujâce wypadki:
 1. klikniëcie na stos talonu - powoduje to wywoîanie DODECK
 2. ûaden stos nie jest wybrany (sel=0), a klikniëta zostaîa karta (card>0)
   na stosie nie bazowym (sid>3) - klikniëty stos staje sië wybranym
 3. zostaî wybrany ponownie ten sam stos - wywoîanie procedury DOBASE
 4. zostaî wybrany stos roboczy - wywoîanie procedury DOSTOCK
 5. zostaî wybrany stos bazowy - wywoîanie procedury DOBASE
  DO FOREVER
    ACTION
   PARSE VAR RESULT act stock sid card
    IF act = 1 THEN EXIT
    IF act = 2 THEN SELECT
      WHEN sid = 5 THEN CALL DODECK
      WHEN sel = 0 \text{ & card} > 0 \text{ & side} > 3 THEN sel = stock
      WHEN sel = stock THEN CALL DOBASE
      WHEN sel>0 & sid = 4 THEN CALL DOSTOCKS
      WHEN sel>0 & sid < 4 THEN CALL DOBASE
      OTHERWISE NOP
    END
    IF act = 3 THEN DO
      SELECTGUI 3
```

```
RETURN
    END
  END
RETURN
 Procedura DODECK sprawdza czy w talonie sâ jeszcze karty jeôli tak
 przekîadamy liczë kart okreôlonâ w zmiennej gadcards z talonu na stos,
 w przeciwnym wypadku wszystkie karty przekîadamy ponownie do talonu.
DODECK:
  CARDSELECT deck gadcards
  IF RESULT = '' THEN DO
    CARDSELECT waste 52
   MOVECARDS waste deck REVERSE
  END
 ELSE MOVECARDS deck waste REVERSE
RETURN
 Procedura DOSTOCKS odpowiada za przekîadanie kart pomiëdzy stosami
 roboczymi.
 Sprawdzamy zaznaczonâ kartë na poprzednio wybranym stosie i pierwszâ
 na aktualnie wybranym. Jeôli na tym ostatnim nie ma kart dokonujemy
 przeîoûenia w wypadku gdy wczeôniej wybrana karta jest królem.
 Jeûeli na ostatnio wybranym stosie znajdujâ sië karty sprawdzamy zgodnoôê
 wartoôci i kolorów przed przeîoûeniem kart.
DOSTOCKS:
  CARDSELECT sel 0 RELATIVE
  PARSE VAR RESULT stype sval xx
  CARDSELECT stock 1
 PARSE VAR RESULT type val xx
  IF type = '' THEN DO
   IF sval = 12 THEN MOVECARDS sel stock ATONCE
  END
  ELSE DO
   IF (val = sval+1) & (((type + stype) // 2) = 1) THEN MOVECARDS sel stock \leftrightarrowATONCE
  END
  sel = 0RETURN
  Jeôli wybrany zostanie stos bazowy sprawdzamy czy pierwsza karta z
 wybranego stosu pasuje na odpowiedni stos bazowy. W przypadku zgodnoôci
 zwiëkszamy licznik tego stosu i przekîadamy kartë
DOBASE:
 CARDSELECT sel 1
 PARSE VAR RESULT type val xx
  IF val = fin.type THEN DO
   fin.type = fin.type +1
   MOVECARDS sel base.type
  END
  s = 0RETURN
```
To juû wszystko. Peîny skrypt przykîadu zapisany jest w katalogu Scripts

pod nazwâ Tutorial.srx.

# <span id="page-28-0"></span>**1.36 Gdzie jest autor?**

Wszelkie uwagi, sugestie, pytania proszë kierowaê na adres: Michaî Szafraïski ul. J. Korczaka 21/15 08-400 Garwolin email: ms174761@students.mimuw.edu.pl stalker@i.pl m@i.pl

# <span id="page-28-1"></span>**1.37 Historia**

```
v1.2
   - skrypt do Free Cell,
   - opcje otwierane sa teraz w oknie a nie w ekranie (wiekszosc kart
     graficznych nie umozliwia przesuwania ekranow,
   - gra na ekranie WB,
v1.1 28.07.97
   - WHICHCARD, ERRBEEP, zmieniony REDRAW,
   - rozdzielczoôê ekranu z GUI taka jak ekranu gîównego,
   - wybór czcionki w preferencjach,
   - GUI wraûliwe na szerokoôê ekranu oraz wysokoôê czcionki,
   - obsîuga nazw gadûetów CYCLE,
   - poprawiona obsîuga bîëdów,
   - skrypt jako parametr CLI lub Workbench'a,
v1.0 14.07.97
   - CLEANUP, GETGADGET, CARDREVERSE - nowe instrukcje arexx'a,
   - CARDSELECT zmieniony kod, nowe parametry,
   - SELECTGUI - uûywa maski bitowej zamiast pierwszej linii i dîugoôci
       interfejsu,
   - powstaîy dwa pierwsze sensowne skrypty - Klondike i Demon
v0.50 08.07.97
   Wiëkszoôê zaplanowanych funkcji dziaîa w tej wersji. Interfejs
   arexx'a wyposaûony w 14 podstawowych instrukcji w tym obsîuga
   trzech typów gadûetów (button, text, cycle).
v_0.00 - v_0.10 07.96
v0.11 - v0.16 05.97 - 06.97
```
# <span id="page-28-2"></span>**1.38 Co nowego w przyszîych wersjach ?**

- efekty dzwiëkowe w formacie 8SVX,
- obsîuga gadûetów typu STRING, INTEGER, CHECKBOX,
- ustawienia wîasne skryptu zapisywane przez uûycie Save w preferencjach programu (listy wyników, stan gadûetów),
- ukîad kart opisywany w sposób podobny do rozkîadu gadûetów MUI zamiast podawania wspóîrzëdnych i dîugoôci.

Jeûeli jesteô zainteresowany przyszîymi wersjami programu, przysyîaj swoje propozycje, uwagi i sugestie na adres autora.